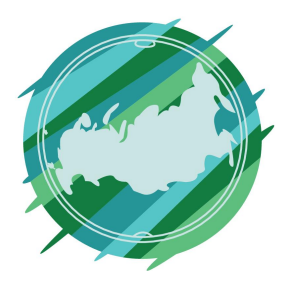

# Регионы Без Границ

## **1 этап**

Перейдите по ссылке https://spb.hh.ru/

На главной странице сайта, в правом верхнем углу, нажмите «Войти»

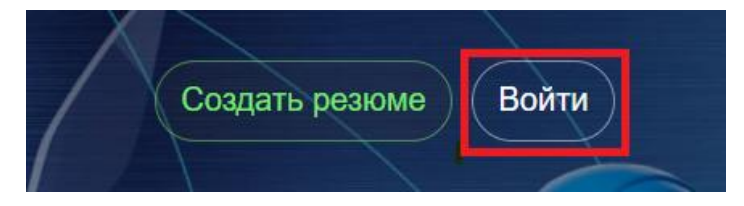

### **2 этап**

Зарегистрируйтесь, указав электронную почту или номер телефона. Подтвердите указанные данные.

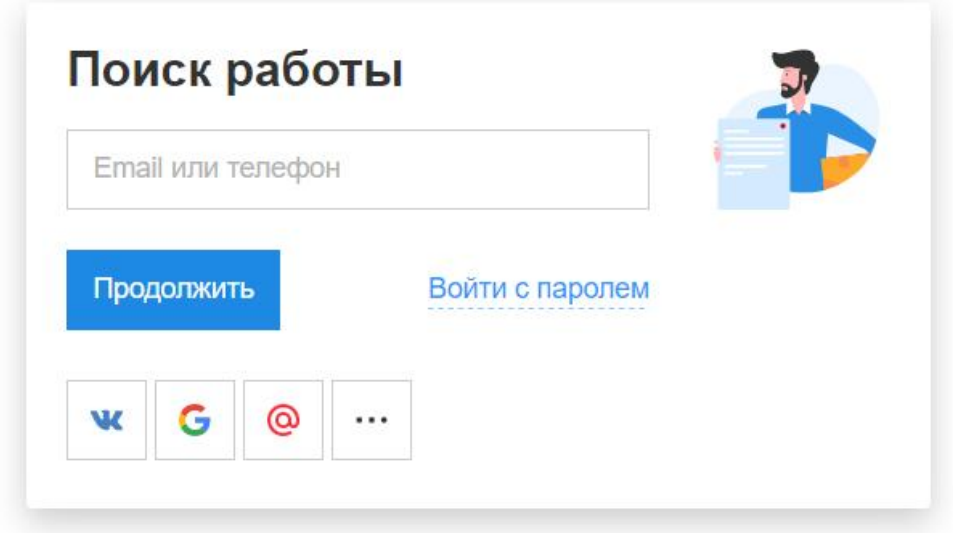

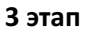

После входа в личный кабинет мы переходим в раздел «Создать резюме». Там мы вносим все свои данные.

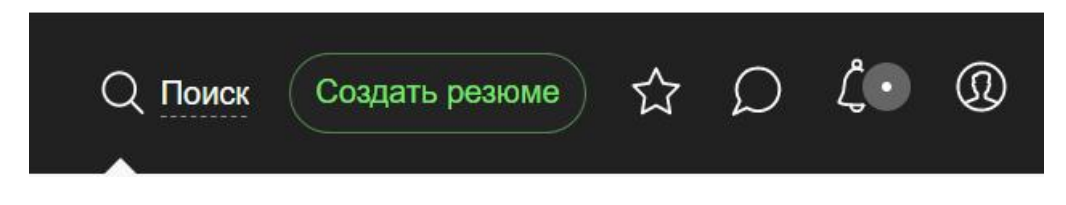

#### **4 этап**

Далее мы переходим в раздел «Отклики», где вам будут предложены вакансии по вашим предпочтениям.

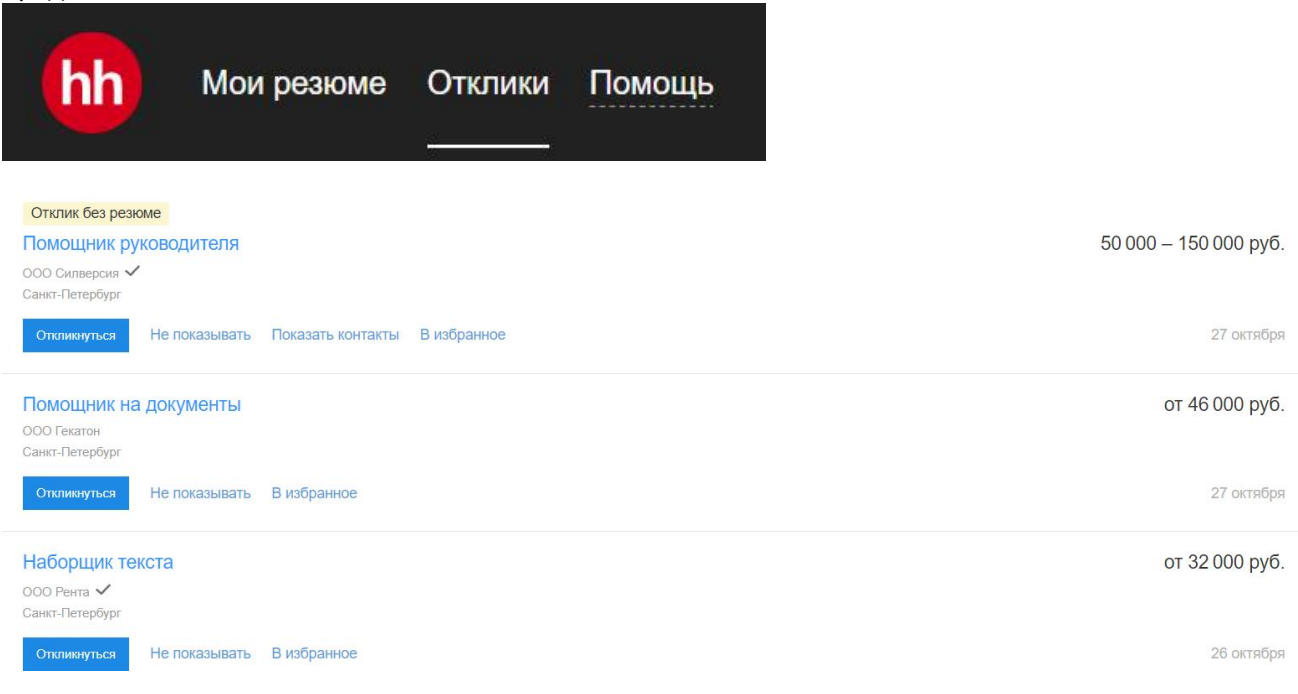

# **5 этап**

Чтобы откликнуться на вакансию, необходимо перейти на интересующую вам вакансию, ознакомиться с описанием, требованиями и, в случае заинтересованности, оставляем отклик.

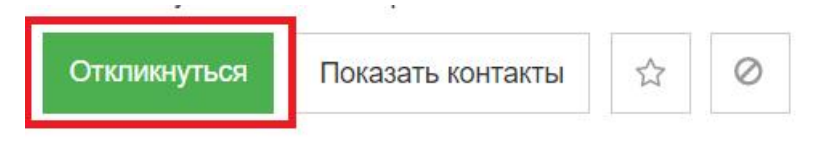

Требуемый опыт работы: не требуется Полная занятость, полный день